# **Bit:Bot – Introduktion og første opgave**

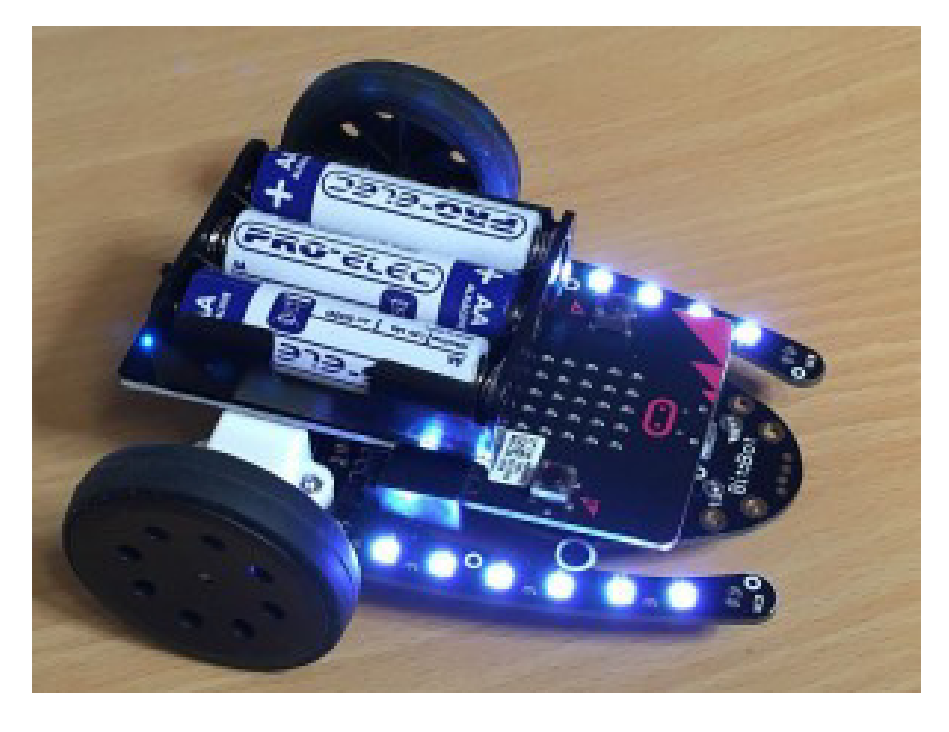

#### **INDLEDNING**

Introduktion og program er hentet og oversat fra firmaet 4tronics hjemmeside: http://4tronix.co.uk/blog/?p=1490 samt fra Mark Atkinsons hjemmeside "Multiwingspan:" http://multiwingspan.co.uk/micro.php?page=bitbot

*Venlig hilsen og god fornøjelse!* 

*Søren Westerholm, Coding Pirates Sorø.* 

### **Din Bit:Bot indeholder:**

- 2 mikro- el-motorer med metal gear. Motorerne er 100 % software-kontrollerede, både med hensyn til hastighed og retning.
- Gummihjul, som holder godt fast I underlaget.
- Letløbende frontkugle
- 12 mini Neopixels (lysdioder) 2 sæt af seks stk. på hver side. Du vælger selv farver og effekter.
- 2 digitale sensorer, der gør det muligt for Bit:Bot at følge en linje. Ideelt til Robotræs!
- 2 analoge lys-sensorer 1 i venstre og 1 i højre side af fronten. Bit:Bot kan programmers til at følge lyset fra en lommelygte - eller gemme sig det mørkeste sted I rummet!
- En lydgiver, så du kan trutte i hornet når du har lyst!
- Bit:Bot får strøm fra en 3xAA batteriholder med afbryder og blå indikator LED.
- Din BBC Micro:Bit passer perfekt i den monterede kantkonnektor.
- Udvidelsesstik til yderligere Neopixels (som f.eks. McRoboFace)
- Udvidelsesstik på fronten til påsætning af yderligere sensorer.

**NB!** Til at begynde med, er det en fordel at programmere din Bit:Bot ved hjælp af Microsoft PXT-Editoren.

## **PROGRAM 1: KØR MED MOTORERNE**

Motorerne er forbundet til følgende PINS på din Micro:Bit:

- **VENSTRE Motor:** PWM pin 0, DIR pin 8
- **HØJRE Motor:** PWM pin 1, DIR pin 12

Du skal bruge kommandoen **digital write** på **IDR** (retningspindene), hvor 0 er frem og 1 er tilbage. Du skal bruge **analog write** på **PWM** (hastighedspin) til at styre motorens fart.

Hvis du eksempelvis vil køre fremad med fuld fart i 2 sekunder og derefter stoppe, ser blokkene ud som vist nedenunder:

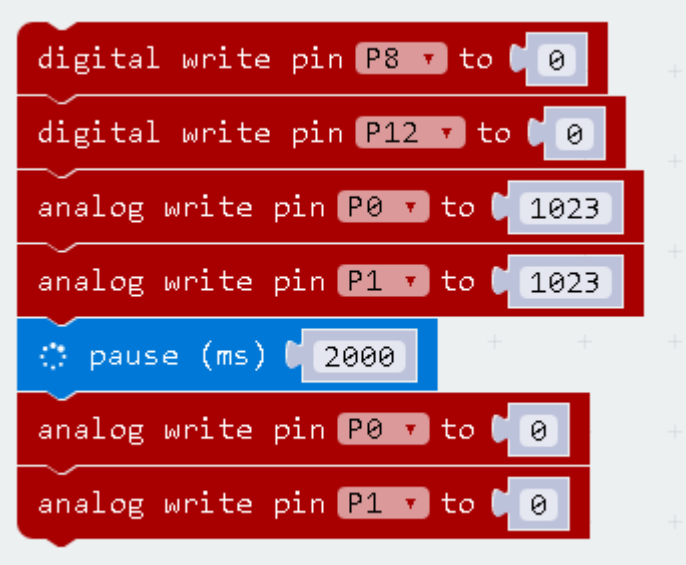

I eksemplet herunder er hastigheden sat til 80 %:

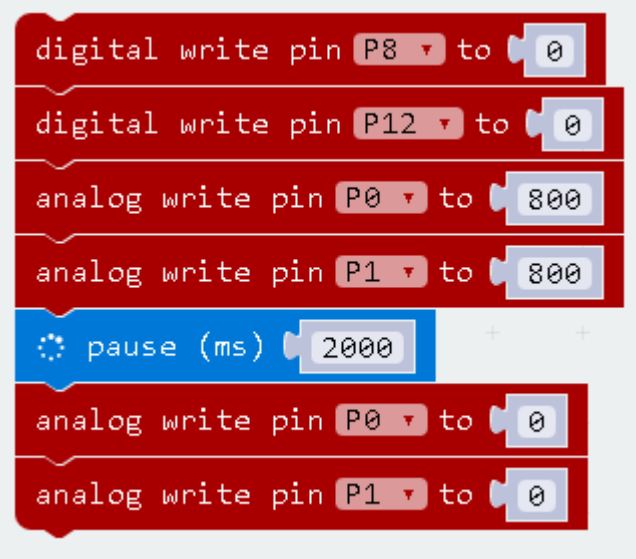

Hvad nu, hvis du gerne vil have din Bit:Bot til at køre langsomt og baglæns? Hvad vil du så ændre i programmet?

Skulle det drille, kan du altid få hjælp herunder:

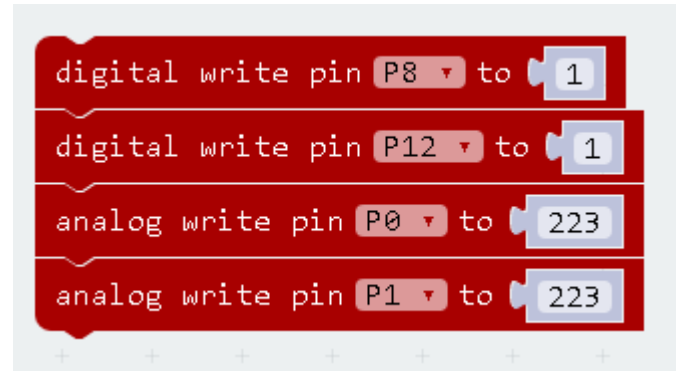

Prøv nu at sætte programstumperne sammen til et helt program. Har du brug for hjælp, så kig herunder:

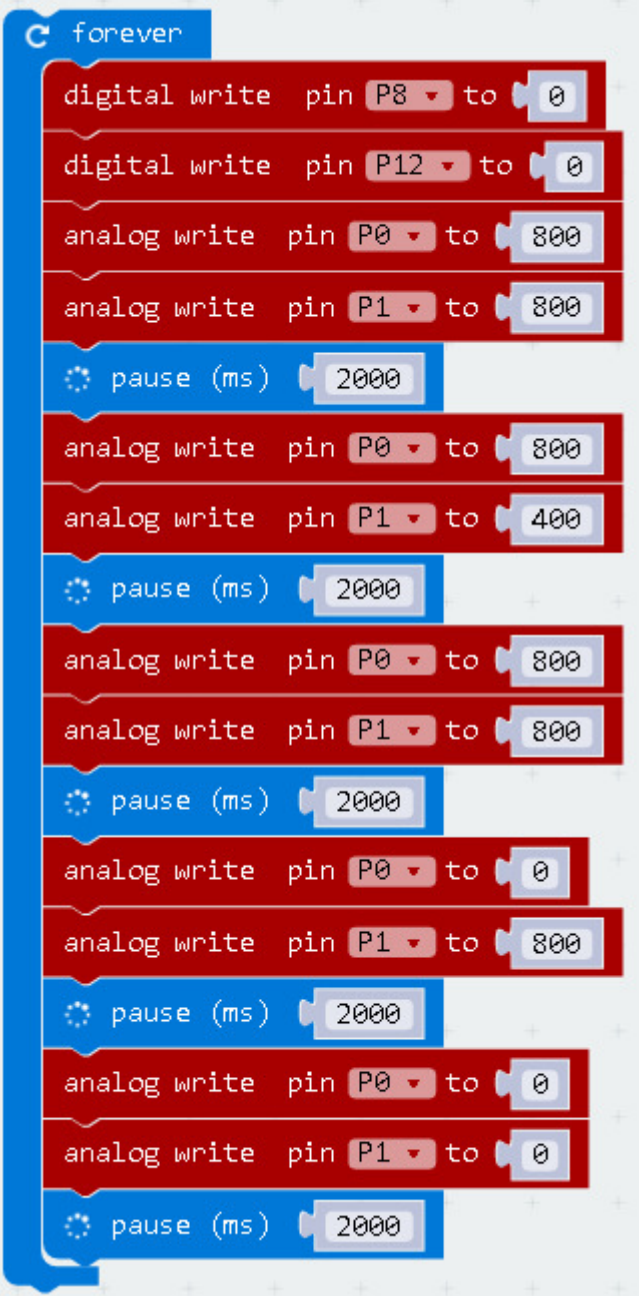

I JavaScript delen af PXT Editoren ser programmerne ud som vist herunder.

Er du en doven hund, behøver du blot at klippe / klistre JavaScriptene ind i PXT-Editoren for derefter at kigge nærmere på blokkene  $\odot$ 

```
basic.forever(() => {
     pins.digitalWritePin(DigitalPin.P8, 0)
     pins.digitalWritePin(DigitalPin.P12, 0)
     pins.analogWritePin(AnalogPin.P0, 800)
     pins.analogWritePin(AnalogPin.P1, 800)
     basic.pause(2000)
     pins.analogWritePin(AnalogPin.P0, 800)
     pins.analogWritePin(AnalogPin.P1, 400)
     basic.pause(2000)
     pins.analogWritePin(AnalogPin.P0, 800)
     pins.analogWritePin(AnalogPin.P1, 800)
     basic.pause(2000)
     pins.analogWritePin(AnalogPin.P0, 0)
     pins.analogWritePin(AnalogPin.P1, 800)
     basic.pause(2000)
     pins.analogWritePin(AnalogPin.P0, 0)
     pins.analogWritePin(AnalogPin.P1, 0)
     basic.pause(2000)
})
```
For at gøre det nemmere at læse og forstå et JavaScript, er der mulighed for at tilføje kommentarer. Kommentarerne starter altid med to skråstreger og et mellemrum (// )

Herunder er det samme JavaScript vist igen, men denne gang med kommentarer.

```
basic.forever(() => {
     // Set up direction pins for forward motion
     pins.digitalWritePin(DigitalPin.P8, 0)
     pins.digitalWritePin(DigitalPin.P12, 0)
     // forwards
     pins.analogWritePin(AnalogPin.P0, 800)
     pins.analogWritePin(AnalogPin.P1, 800)
     basic.pause(2000)
     // slow turn right
     pins.analogWritePin(AnalogPin.P0, 800)
     pins.analogWritePin(AnalogPin.P1, 400)
    basic.pause(2000)
     // forwards
     pins.analogWritePin(AnalogPin.P0, 800)
     pins.analogWritePin(AnalogPin.P1, 800)
     basic.pause(2000)
     // sharp left turn
     pins.analogWritePin(AnalogPin.P0, 0)
     pins.analogWritePin(AnalogPin.P1, 800)
     basic.pause(2000)
     // coast/stop
     pins.analogWritePin(AnalogPin.P0, 0)
     pins.analogWritePin(AnalogPin.P1, 0)
     basic.pause(2000)
})
```
### **UDFORDRING:**

1. Lav et program, der fører din Bit:Bot tilbage til startstedet!

2. Lav en forhindringsbane som din Bit:Bot herefter skal køre fejlfrit igennem på kortest tid!

# **TILFØJELSESPAKKE TIL PXT\_EDITOREN**

Microsoft PXT-Editoren. Er blevet udvidet med en "Bit:Bot" pakke.

- Du installerer pakken, når du har åbnet PXT-Editoren.
- Klik på "Advanced" folderen.
- Klik på "Add Package" og søg efter "Bit:Bot."

Din PXT-Editor har nu fået tilføjet nogle nye "Byggeklodser," som passer perfekt til programmeringen af din Bit:Bot!

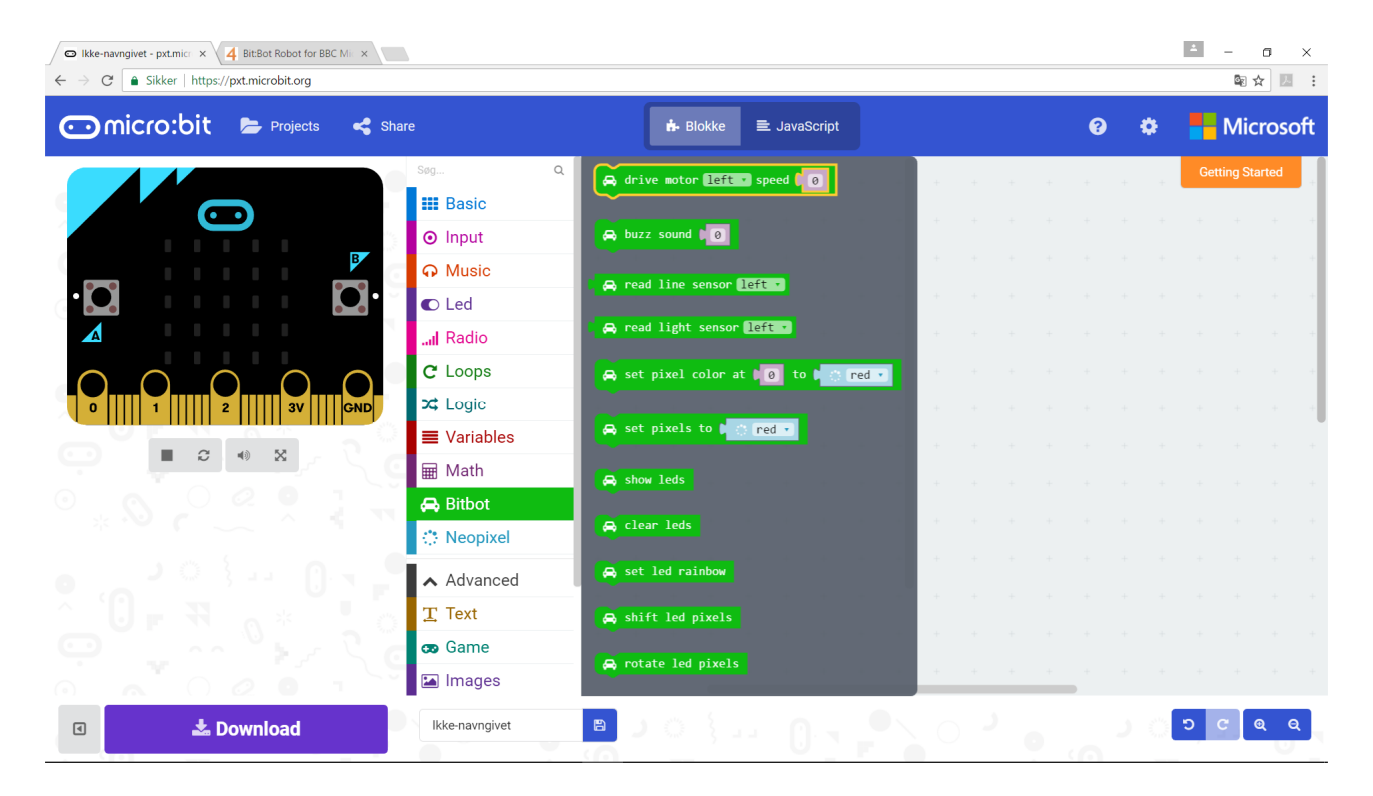

## **UDFORDRING:**

3. Løs OPGAVE 1, men gør programmeringen nemmere og simplere ved at bruge dine nye "Byggeklodser."